# **TASCAM DR-05 Linear PCM Recorder**

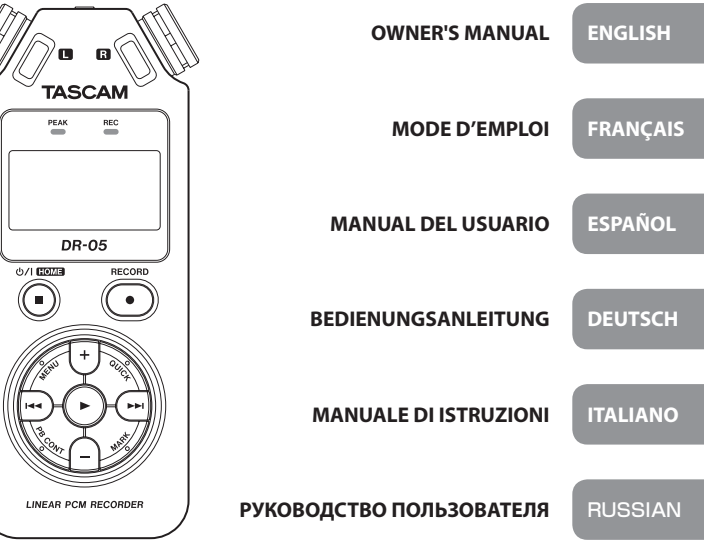

# Руководство пользователя

# **НЕОБХОДИМЫЕ МЕРЫ ПРЕДОСТОРОЖНСТИ**

# **Для США**

# **ИНФОРМАЦИЯ ДЛЯ ПОЛЬЗОВАТЕЛЯ**

Данное оборудование было протестировано и признано соответствующим нормативам для цифровых устройств Класса Б в соответствии с разделом 15 Правил FCC. Эти нормативы созданы для обеспечения разумной защиты от вредного влияния при стационарной устрановке. Это оборудование генерирует высокочастотное излучение, и в случае установки вопреки инструкциям может вызывать помехи в радио коммуникациях. Однако, беспомеховая работа в каждом конкретном случае не гарантируется. Если оборудование вызывает помехи в радио и телевизионном сигнале, что определяется путём выключения и включения оборудования, пользователь может попробовать устранить помехи одним из следующих способов.

а) Переориентировать или переместить принимающую антенну. б) Увеличить расстояние между оборудованием и приёмником. в) Подключить оборудование к розетке, имеющей другой подвод. г) Проконсультироваться с продавцом или специалистом по радио/телевизионному оборудованию.

# **ОСТОРОЖНО**

Внесение изменений в оборудование, несогласованных с компанией TEAC CORPORATION, может лишить пользователя возможности работы с данным оборудованием.

# **Для Канады**

ЦИФРОВОЙ АППАРАТ КЛАССА Б СООТВЕТСТВУЕТ КАНАДСКИМ СТАНДАРТАМ ICES-003.

### **Декларация соответствия**

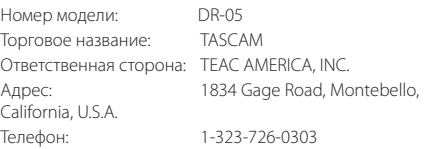

Данное устройство соответствует Правилам FCC часть 15. Работа регулируется двумя условиями: (1) устройство не должно вызывать неблагоприятных помех, и (2) устройство должно принимать любые помехи, включая те, которые могут привести к неправильной работе.

Этот продукт соответствует Директивам ЕС и Регламенту Комиссии.

# **ВАЖНЫЕ ИНСТРУКЦИИ ПО БЕЗОПАСНОСТИ**

- 1 Прочтите данные инструкции.
- 2 Сохраните данные инструкции.
- 3 Внимательно отнеситесь к мерам предосторожности.
- 4 Следуйте инструкциям.
- 5 Не используйте устройство вблизи воды.
- 6 Чистите только сухой тканью.
- 7 Не блокируйте вентиляционные отверстия. Устанавливайте прибор в соответствии с рекомендациями производителя.
- 8 Не устанавливайте прибор рядом с источниками тепла, в частности рядом с радиаторами, обогревателями, печами или другими устройствами (включая усилители), генерирующими тепло.
- 9 Не пренебрегайте возможностью использовать поляризованную вилку или вилку с заземлением. Поляризованная вилка оснащена двумя контактами, один из которых шире другого. Вилка с заземлением имеет два контакта и заземляющий контакт. Широкий контакт поляризованной вилки и контакт заземления

обеспечивают вашу безопасность. Если имеющаяся вилка не подходит к вашей розетке, рассмотрите возможность её замены.

- 10 Избегайте перегибания провода, особенно в месте стыков с вилкой и устройством.
- 11 Используйте только рекомендованные производителем аксессуары.
- 12 Размещайте только на тележке, штативе, кронштейне или столе, заявленном производителем или продаваемом с устройством. При использовании тележки будьте осторожны, перемещая её с оборудованием наверху, чтобы избежать травмы.
- 13 Отключайте устройство от сети во время грозы или при длительном неиспользовании.
- 14 Обращайтесь для ремонта в сертифицированные сервис-центры. Необходима консультация специалиста в случае любого повреждения устройства, провода питания или вилки, проливания жидкости или попадания влаги на устройство, падения предметов на устройство или падения его самого.
- i Аппарат потребляет минимальный ток от розетки переменного тока даже в выключенном состоянии.
- i Сетевой штепсель служит для включения устройства, поэтому должен находиться в легкодосупном месте.
- С осторожностью используйте наушники с устройством. Чрезмерная громкость опасна для слуха.
- Если с устройством возникли какие-либо проблемы, свяжитесь с компанией TEAC для сервисного обслуживания. Не используйте устройсто, прежде чем оно не будет отремонтировано.

# **ОСТОРОЖНО**

- i Не допускайте попадания на устройство капель или брызг.
- i Не ставьте на устройство ёмкостей с жидкостью, например цветочных ваз.
- i Не размещайте устройство в закрытых пространствах, например книжных шкафах.
- i Размещайте устройство в непосредственной близости к розетке для быстрого подключения в любое время.
- $\bullet$  Если устройство работает от батарей (как аккумуляторы, так и обычные батареи), они не должны подвергаться воздействию солнечных лучей, огня и чрезмерного тепла.
- ОСТОРОЖНО для продукции с литиевыми батареями: при использовании батарей другого типа возникает риск взрыва. Используйте только такие же батареи или эквиваленты.

# **ОСТОРОЖНО, БАТАРЕИ!**

С данным устройством используются батареи. При неправильном использовании батареи могут потечь или внешне повредиться. Всегда принимайте во внимание следующие меры предосторожности при использовании батарей.

- Никогда не заряжайте неаккумуляторные батареи. Батареи могут повредиться или потечь, что может вызвать пожар или телесное повреждение.
- i При установке батарей обращайте внимание на полярность (расположение знаков плюс/минус ( $\oplus$ ), указанную на батарее и внутри отсека для батарей. Неправильно установленная батарея может повредиться и потечь, что станет причиной пожара, загрязнения или телесного повреждения.
- i При хранении использованных батарей необходимо изолировать их контакты с помощью скотча или пластика во избежание контакта в другими батареями или металлическими предметами.
- Выбрасывая батареи, следуйте инструкциям по утилизации, указанным на батарее и местным законам по утилизации.
- Не используйте другие батареи, кроме указанных производителем. Не используйте одновременно новые и старые батареи или батареи разного типа. Батареи могут повредиться и потечь, что станет причиной пожара, загрязнения или телесного повреждения.
- i Не храните и не переносите батареи вместе с мелкими металлическими предметами. Может произойти короткое замыкание, и как следствие повреждение оболочки, протечка и т.д.
- Не нагревайте и не разбирайте батареи. Не кладите батареи в огонь или воду. Батареи могут повредиться или потечь, что станет причиной пожара, загрязнения или телесного повреждения.
- i Если батарея потекла, протрите отсек для батарей, прежде чем вставлять новые батареи. Попадание жидкости из батареи в глаза может привести к потере зрения. При попадании жидкости в глаза тщательно промойте глаза чистой водой, избегайте трения и немедленно обратитесь к врачу. Если жидкость попадёт на тело или одежду, могут случиться повреждения кожи и ожоги. В таком случае промойте рану чистой водой и немедленно обратитесь к врачу.
- i Питание устройства должно быть выключено при установке или замене батарей.

*86 TASCAM DR-05*

- Выташите батареи, если не планируете пользоваться устройством длительное время. Батареи могут повредиться и потечь, что станет причиной пожара, загрязнения или телесного повреждения. Если батарея потекла, протрите отсек для батарей, прежде чем вставлять новые батареи.
- i Не разбирайте батарею. Кислота внутри батарей может повредить кожу или одежду.

# 8 **Для покупателей из Европы**

### **Утилизация электрического и электронного оборудования**

- (a) Всё электрическое и электронное оборудование должно утилизироваться отдельно от другого городского мусора в установленных правительством и местными властями местах утилизации.
- (b) Правильная утилизация электрического и электронного оборудования помогает сберегать ценные ресурсы и предотвращать потенциально негативное влияние на здоровье человека и окружающую среду.
- (c) Неправильная утилизация отработанного оборудования может оказывать серьёзное влияние на окружающую среду и здоровье человека в связи с присутствием в электрическом и электронном оборудовании опасных веществ.
- (d) Значок перечёркнутого мусорного контейнера указывает на необходимость утилизации электрического и электронного оборудования отдельно от бытового мусора.

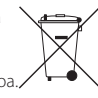

(e) Пункты сбора и утилизации доступны конечному потребителю. Более подробную информацию об утилизации отработанного электрического и электронного оборудования узнавайте в городских коммунальных службах или в магазине, где был приобретён товар.

# **Утилизация батарей и/или аккумуляторов**

- (a) Отработанные батареи и/или аккумуляторы должны утилизироваться отдельно от другого городского мусора в установленных правительством и местными властями местах утилизации.
- (b) Правильная утилизация батарей и/или аккумуляторов помогает сберегать ценные ресурсы и предотвращать

потенциально негативное влияние на здоровье человека и окружающую среду.

- (c) Неправильная утилизация батарей и/или аккумуляторов может оказывать серьёзное влияние на окружающую среду и здоровье человека в связи с присутствием в батареях и/или аккумуляторах опасных веществ.
- (d) Значок перечёркнутого мусорного контейнера указывает на необходимость утилизации батарей и/или аккумуляторов отдельно от бытового мусора. Если батареи или аккумуляторы содержат больше свинца (Pb), ртути (Hg), и/или кадмия (Cd), чем допустимо директивой (2006/66/EC), значок перечёркнутого мусорного контейнера дополняется символами химических элементов свинца (Pb), ртути (Hg) и/или кадмия (Cd).
- (e) Пункты сбора и утилизации доступны конечному потребителю. Более подробную информацию об утилизации батарей и/ или аккумуляторов узнавайте в городских коммунальных службах или в магазине, где был приобретён товар.

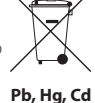

# **Contents**

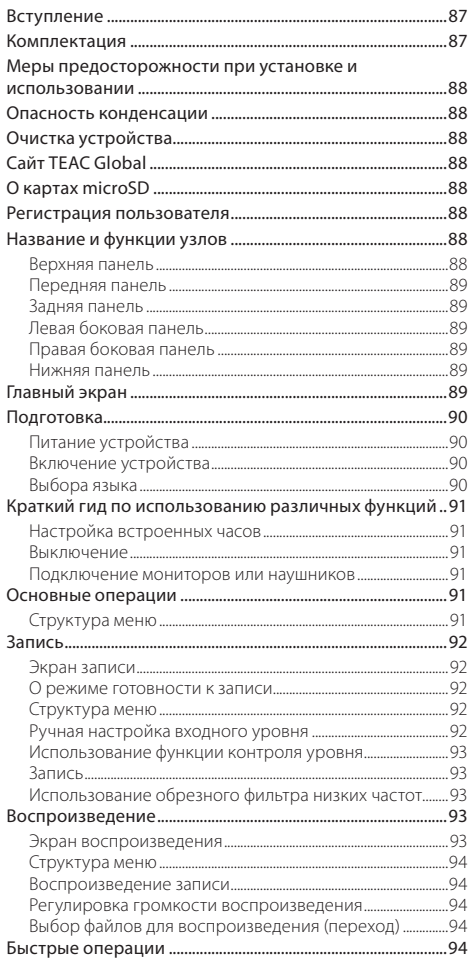

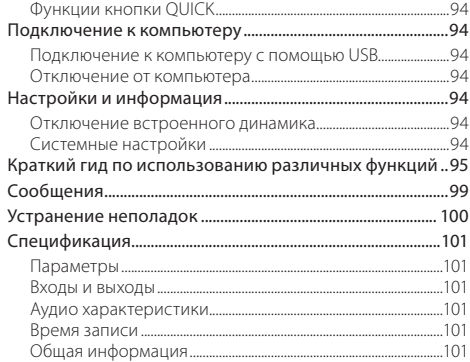

# **Вступление**

Благодарим за приобретение портативного PCM аудио рекордера TASCAM DR-05.

Прежде чем подключать и использовать данное устройство, пожалуйста, внимательно прочтите данное Руководство пользователя, чтобы подробнее узнать об устанавке и подключении устройства, а также обо всех его полезных и удобных функциях. Изучив руководство, пожалуйста, сохраните его для дальнейших справок.

Данное Руководство пользователя объясняет основные функции устройства. Подробнее обо всех функциях устройства можно узнать в Руководстве по эксплуатации. Вы также можете скачать Руководство пользователя и ии на сайте компании TEAC

# **Комплектация**

Данный продукт имеет следующую комплектацию. Осторожно вскрывайте упаковку, чтобы избежать повреждения составляющих. Сохраняйте упаковку для дальнейшей транспортировки устройства.

Свяжитесь с магазином, в котором было приобретено устройство, если какой-либо из перечисленных составляющих не хватает или что-то было повреждено при транспортировке.

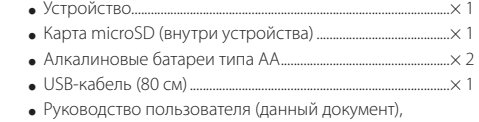

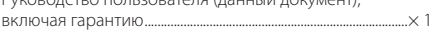

# <span id="page-4-0"></span>**Меры предосторожности при установке и использовании**

- Температура окружающей среды для нормальной работы устройства составляет 0–40°C.
- Во избежание искажения звука и возникновения неполадок, не устанавливайте устройство:

в местах со значительной вибрацией;

возле окон или в других местах, подверженных влиянию солнечных лучей;

возле отопительных приборов или в слишком жарких помещениях;

в слишком холодных помещениях;

в местах с плохой вентиляцией или высокой влажностью;

в слишком пыльных помещениях.

- Если устройство размещено возле усилителя мощности или другого устройства с большим трансформатором, могут появиться помехи. В этом случае следует увеличить расстояние между устройством и вторым прибором.
- Устройство может вызвать искажения цвета у телевизора. шумы радиоприёмника при близком размещении. В таком случае не используйте устройство поблизости.
- i Устройство может вызвать шумы в мобильном телефоне или другом беспроводном устройстве, используемом поблизости. В таком случае следует увеличить расстояние между устройствами или выключить мобильные и беспроводные устройства.
- i Для хорошего отведения тепла не следует ничего класть на устройство.
- i Не следует размещать устройство на усилителях мощности или других устройствах, генерирующих тепло.

# **Опасность конденсации**

Если устройство переносится из холодного в тёплое помещение или включается после резкой смены температуры, есть риск появления конденсата; попадание конденсата на внутренний механизм может привести к некорректной работе. Во избежание подобного оставьте устройство на час-два в помещении, где оно будет использоваться.

# **Очистка устройства**

Для очистки устройства используйте сухую мягкую ткань. Не используйте чистящих средств, растворителей, алкоголя или других химических веществ. Это может привести к повреждению поверхности или изменению цвета поверхности.

# **Сайт TEAC Global**

Вы можете скачать данное Руководство пользователя или Рукодстводство по эксплуатации с сайта TEAC Global

- **1.** Откройте сайт
- **2.** В разделе TASCAM Downloads выберите нужный язык, чтобы открыть страницу сайта на нужном языке.

### **ПРИМЕЧАНИЕ**

*Если нужного языка нет в списке, выберите Other Languages.*

- **3.** Выберите название устройства в разделе "Search by Model Name", чтобы открыть страницу загрузки.
- **4.** Выберите и загрузите нужное Руководство пользователя или Руководство по эксплуатации.

# **О картах microSD**

Обратитесь к сайту TEAC Global за списком совместимых карт SD или свяжитесь со службой клиентской поддержки TASCAM.

# **Регистрация пользователя**

Покупатели из США могут зарегистрироваться онлайн на сайте TASCAM

# **Название и функции узлов**

### **Верхняя панель**

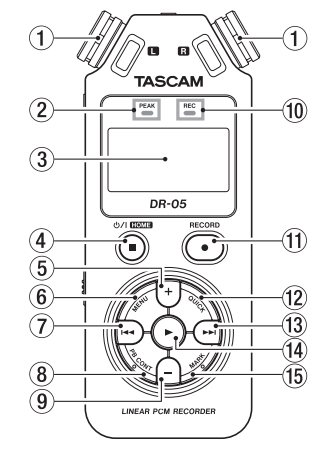

#### 1 **Встроенный стереомикрофон**

Всенаправленный стерео электретный конденсаторный микрофон.

#### 2 **Индикатор перегрузки PEAK**

Загорается при высоком входном уровне.

- 3 **Дисплей**
- 4 **Кнопка** ¤**(HOME) [**8**]**
- 5 **Кнопка +**
- 6 **Кнопка MENU**
- 7 **Кнопка**.
- 8 **Кнопка PB CONT**
- 9 **Кнопка–**
- 0 **Индикатор REC**

Индикатор мигает во время записи в режиме ожидания.

Индикатор загорается во время записи.

- <span id="page-5-0"></span> $(1)$  Кнопка RECORD  $[● 1$
- w **Кнопка QUICK**
- **(13)** Кнопка **►►**
- $(14)$  **Кнопка ►**
- **(Б)** Кнопка MARK

### **Передняя панель**

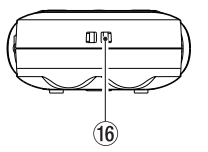

#### y **Крепление для ремешка**

### **Задняя панель**

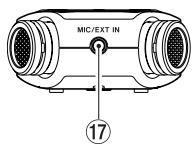

u **Входной разъём MIC/EXT IN jack**

# **Левая боковая панель**

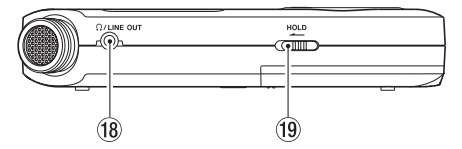

- **18 Выходной разъём ?/LINE OUT jack**
- o **Переключатель блокировки HOLD**

# **Правая боковая панель**

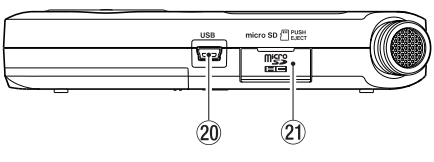

- p **Порт USB**
- $(2)$  Слот карты microSD

# **Нижняя панель**

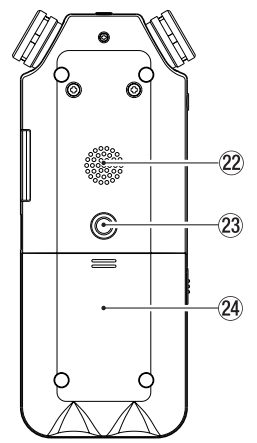

- s **Монодинамик**
- d **Крепление на стандартный фотоштатив (1/4-дюйма)**
- f **Отсек батарей**

# **Главный экран**

Этот экран отображается в режиме остановки.

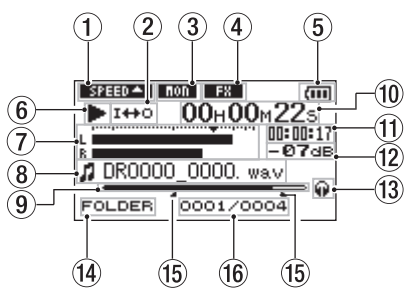

#### 1 **Настройки скорости воспроизведения**

В соответствии с настройкой скорости проигрывания на экране отображается один из значков.

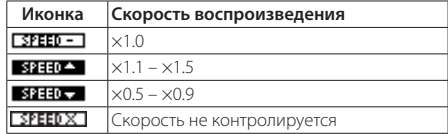

2 **Статус петли/повторного воспроизведения**

: Воспроизведение одного трека

: Повтор одного трека

**ФАН**: Повтор всех треков

: Воспроизведение петли

3 **Статус функции Монитор Микс** ПОД: Монитор Микс выключен

**ПОП**: Монитор Микс включён

4 **Статус включения/выключения эффекта**

Иконка отображает состояние функции эффекта.

**FXT** встроенный эффект выключен

**В: В ВСТРОЕННЫЙ ЭФФЕКТ ВКЛЮЧЁН** 

#### <span id="page-6-0"></span>5 **Состояние батареи**

При использовании батарей иконка батареи показывает остаток ёмкости в делениях ( $\overline{m}$ ,  $\overline{m}$ ,  $\overline{m}$ ). Батарея почти разряжена, и скоро питание отключится, если иконка не показывает делений. При использовании адаптера PS-P520E (продаётся отдельно) или питании через USB шину появляется значок  $\leftarrow$  .

### 6 **Статус работы рекордера**

Эта иконка показывает статус работы рекордера.

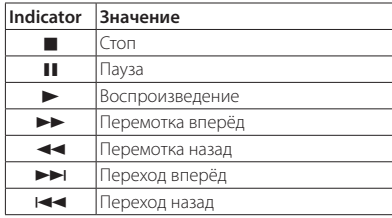

#### 7 **Измеритель уровня**

Отображается уровень входного сигнала или воспроизведения. При включённой функции Монитор Микс отображается общий уровень входного

сигнала и воспроизведения.

#### 8 **Информация о файле**

Отображается имя или тэг воспроизводимого файла.

#### 9 **Позиция воспроизводимого трека**

Текущая позиция воспроизведения трека отображается в виде полосы.

#### 0 **Пройденное время**

Отображается пройденное время (часы: минуты: секунды) воспроизводимого трека.

#### q **Оставшееся время**

Отображается оставшееся время (часы: минуты: секунды) воспроизводимого трека.

#### w **Пиковые значения в децибелах (дБ)**

Максимальный уровень громкости за определённый период времени отображается цифрой.

### e **Мониторный выход**

: Выходной сигнал из наушников

: Выходной сигнал встроенного динамика

#### r **Область воспроизведения**

Отображается используемая для воспроизведения область.

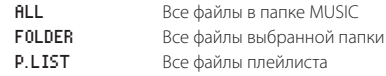

#### t **Начальная (IN) и конечная (OUT) точки воспроизведения петли**

Отображаются начальная и конечная точки петли

Иконка появляется во время воспроизведения в начальной точке.

Иконка появляется во время воспроизведения в конечной точке.

#### y **Номер воспроизводимого файла/общее число файлов**

Отображается общее число файлов в зоне воспроизведения и номер текущего файла.

# **Подготовка**

# **Питание устройства**

# 8 **Использование батарей типа AA**

- **1.** Откройте крышку отсека на задней панели устройства.
- **2.** Вставьте две батареи типа АА, соблюдая указанную полярность и закройте отсек для батарей.
- **3.** Закройте крышку отсека для батарей.

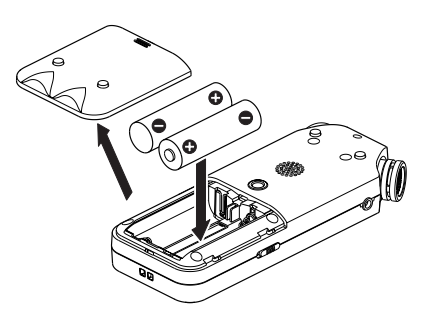

i Выберит пункт ТИП БАТАРЕЙ в меню СИСТЕМА , чтобы выбрать тип батарей и точно знать оставшееся время заряда для расчёта времени работы устройства. (По умолчанию задана настройка "ALKAL" для алкалиновых батарей.)

# **Включение устройства**

Для включения остановленного устройства нажмите и **VДЕРЖИВАЙТЕ КНОПКУ <b>(D/I (HOME)** [■] пока на дисплее не появится стартовый экран TASCAM DR-05.

При включении устройства отображается Главный экран.

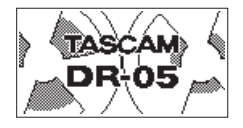

# **Выбора языка**

При первом включении устройства после покупки необходимо сделать следующие настройки. На дисплее появится экран выбора языка.

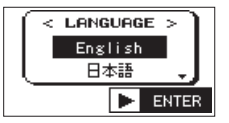

Для перемещения курсора и выбора языка используйте кнопки + или − (выделено на чёрном фоне).

<span id="page-7-0"></span>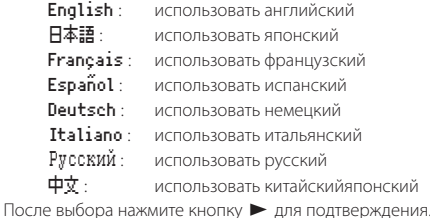

**ПРИМЕЧАНИЕ**

*Вы можете изменить эту настройку в экране* СИСТЕМА *в пункте* ЯЗЫК *. (Смотрите "Краткий гид по использованию различных функций на странице 95).*

# **Краткий гид по использованию различных функций**

# **Настройка встроенных часов**

При первом включении устройства (или после сброса встроенных часов после длительного простоя устройства без батарей) до экрана включения появляется экран ДАТА / ВРЕМЯ для настройки. Встроенные часы также необходимо переустановить, если из устройства вынимались батареи.

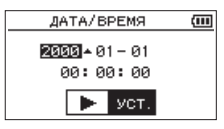

Используйте кнопки **|<< /> →** и +/-, чтобы установить дату и время и нажмите кнопку для подтверждения.

# **Выключение**

Нажмите и удерживайте кнопку **b/l (HOME)** [■] до появления на дисплее надписи LINEAR PCM RECORDER. После завершения процессов устройство отключится.

### **Подключение мониторов или наушников**

Для работы с наушниками подключите их к разъёму **/LINE OUT**.

Для работы с внешней системой мониторов также используйте разъём **/LINE OUT**.

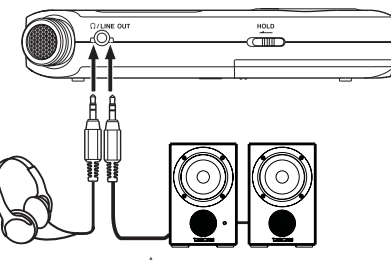

Наушники Активные мониторы или усилитель с колонками

# **Основные операции**

**1.** Нажмите кнопку **MENU** чтобы открыть экран МЕНЮ .

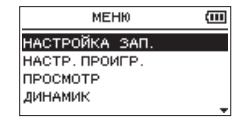

- **2.** Используйте кнопки **+** и **–** , чтобы выбрать (выделено) пункты меню и нажмите кнопку 7 для входа в эти настройки.
- **3.** Используйте кнопки **+** и **–** , чтобы выбрать (выделено) пункты настроек и нажмите кнопку 7.
- **4.** Используйте кнопки  $\blacktriangleright$  или  $\blacktriangleright$  лля перемещения курсора вправо и выделения значения параметра.
- **5.** Используйте кнопки **+** и **–** для изменения настроек.
- **6.** Нажмите кнопку  $\blacktriangleleft$ , чтобы переместить курсор влево, если вы хотите выбрать другой пункт в том же меню.
- **7.** При необходимости повторите шаги с 3 по 6.
- **8.** По окончании нажмите кнопку **¢)/I (HOME)** [■1, чтобы вернуться в главный экран.

# **Структура меню**

МЕНЮ

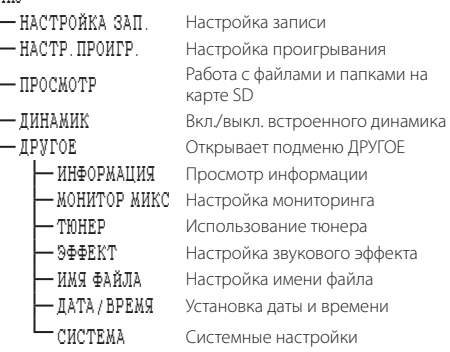

### <span id="page-8-0"></span>**Запись**

### **Экран записи**

Этот экран появляется во время записи или готовности к записи.

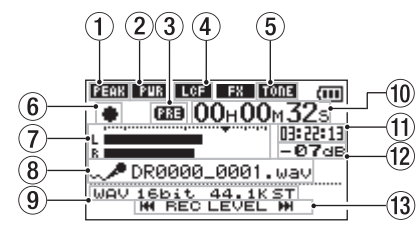

#### 1 **Индикаторы функции контроля уровня**

- **ПРЕГ**: Контроль уровня выключен
- : Включено понижение пиков
- : Включён автоматический контроль уровня
- : Включён лимитер

#### 2 **Статус внешнего питания**

: Внешнее питание отсутствует

: Подключено внешнее питание

#### 3 **Статус функции предварительной и автоматической записи**

Появляется если функция предзаписи включена.

 Появляется если функци автозаписи включена и идёт запись.

4 **Статус включения/выключения обрезного фильтра низких частот**

: Обрезной фильтр НЧ выключен

: Обрезной фильтр НЧ включён

#### 5 **Статус включения/выключения синхротона**

Эта иконка показывает включена или выключена функция синхротона. (Смотрите "Использование функции синхротона" в Руководстве по эксплуатации).

: Синхротон выключен

**воля**: Синхротон включён

#### 6 **Статус работы рекордера**

Эта иконка показывает статус записи.

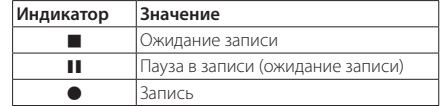

#### 7 **Индикаторы уровня**

В обычном режиме отображается уровень входного сигнала. В режиме наложения отображается уровень смикшированного входного и воспроизводимого сигнала.

#### 8 **Имя файла**

Отображается имя, которое будет автоматически присвоено записываемому файлу.

9 **Режим записи**

Отображается формат записываемого файла, частота семплирования, стерео/моно режим ( ST / MONO ).

#### 0 **Пройденное время записи**

Отображается пройденное время записываемого файла в часах минутах и секундах.

#### **(1) Оставшееся время записи**

Отображается оставшееся время записи до выбранного максимального размера файла (часы: минуты: секунды). Если оставшееся время записи на карту microSD меньше, то будет показано оставшееся время записи на карту.

#### w **Пиковые значения в децибелах (дБ)**

Пиковый уровень записи отображается цифрой.

#### e **Кнопки входного уровня на дисплее**

Кнопки 1 → и → • появляются на дисплее для индикации возможности корректировки входного уровня.

### **О режиме готовности к записи**

Это устройство имеет функцию готовности к записи, как профессиональный диктофон. В режиме готовности к записи вы можете, например, настроить уровень входного сигнала, а затем быстро начать запись.

В режиме готовности к записи индикатор **REC** мигает и появляется экран записи.

# **Структура меню**

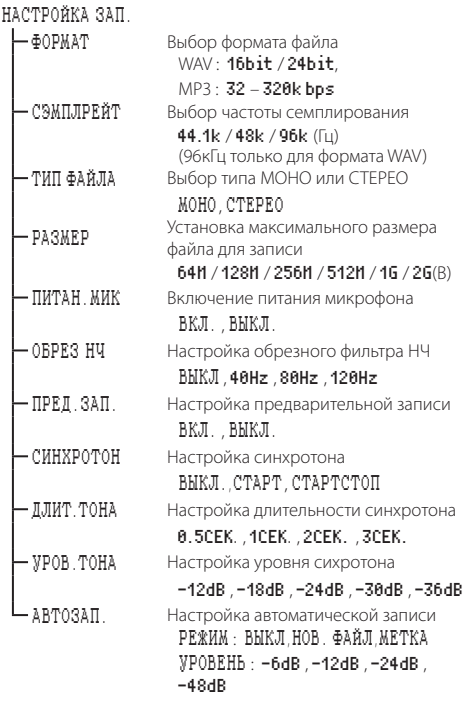

### **Ручная настройка входного уровня**

- **1.** Нажмите кнопку **RECORD** [ ] для входа в режим готовности к записи.
- **2.** Используйте кнопки . and / , чтобы настроить входной уровень. Индикаторы, показывающие наcтройку входного уровня, появятся внизу дисплея.

Если входной сигнал слишком высокий, пиковый индикатор в верхнем левом углу над дисплеем будет мигать, а записываемый звук будет искажаться.

Значок b установлен на отметке -12дБ измерителя уровня. Установите уровень входного сигнала таким образом, чтобы <span id="page-9-0"></span>шкалы индикатора двигались около этой отметки, не вызывая срабатывания индикатора PEAK при самых громких звуках.

### **Использование функции контроля уровня**

Вы можете использовать функцию контроля уровня для записи через микрофон.

- **1.** Нажмите кнопку **RECORD** [0] для подготовки к записи.
- **2.** Нажмите кнопку **QUICK** , чтобы войти в меню Quick.
- **3.** Выберите (выделено) КОНТР. УРОВНЯ и нажмите кнопку  $\blacktriangleright$ . чтобы открыть экран с настройками.
- **4.** Используйте копки + и − , чтобы выбрать (выделено) нужную функцию и нажмите кнопку 7 , чтобы включить её и вернуться к экрану записи.

# 8 **СНИЖЕНИЕ ПИКА**

Громкость сигнала автоматически снижается до приемлемого уровня, если на вход поступит слишком большой сигнал. Уровень записи может быть при желании увеличен вручную. Эта функция подходит для записи музыки с возможным увеличением громкости, которое может повлиять на звук отрицательно. После установки заданный уровень сохраняется, даже если режим будет выключен.

# $\blacksquare$  **ARTO VPORFHL**

Уровень записи контролируется автоматически для увеличения или уменьшения входного уровня, если входной сигнал слишком тихий или слишком громкий. Этот режим полезен для записи на переговорах. В этом режиме уровень записи не может быть изменён вручную.

# 8 **ЛИМИТЕР**

Предотвращает искажение звука при внезапном слишком громком звуке.

Этот режим также подходит для записи живых выступлений с большими перепадами громкости, если вы не хотите лишний раз изменять уровень записи.

В этом режиме уровень записи может быть изменён вручную во время записи.

### **Запись**

**1.** Нажмите кнопку **RECORD** [0] для подготовки к записи.

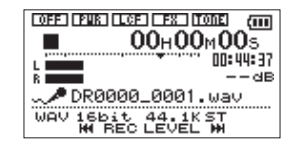

- **2.** Нажмите кнопку **RECORD** [0] ещё раз, чтобы начать запись.
- **3.** Нажмите кнопку **b/I (HOME)** [■ ] для окончания записи.

Когда начинается запись, загорается индикатор REC, а на дисплее отображается пройденное и оставшееся время записи.

# $\blacksquare$  **Приостановка записи**

Вы можете приостановить запись и затем продолжить её снова в тот же файл.

- **1.** В процессе записи нажмите кнопку RECORD [●] ещё раз.
- **2.** Нажмите кнопку **RECORD** [0] снова, чтобы возобновить запись.

### **Использование обрезного фильтра низких частот**

Используйте обрезной фильтр, если вы хотите снизить шум или другие звуки на низких частотах. Эта функция может использоваться, например, для уменьшения шума от кондиционера или неприятного шума ветра.

- **1.** Выберите МЕНЮ  $\rightarrow$  НАСТРОЙКА ЗАП. и нажмите кнопку  $\rightarrow$ .
- **2.** Установите пункт ОБРЕЗ НЧ в окне НАСТРОЙКА ЗАП . Варианты: 40Hz , 80Hz , 120Hz , ВЫКЛ .

Чем выше число (частота), тем более широкий диапазон низких частот будет обрезан.

# **Воспроизведение**

### **Экран воспроизведения**

Экран контроля воспроизведения появляется при нажатии кнопки **PB CONT** во время воспроизведения или его остановки. Запись не может быть осуществлена при отображении этого экрана. Нажатие кнопки 144 или **>>I** позволяет перейти к точкам I/O или началу/концу, а не к предыдущему/ следующему файлу.

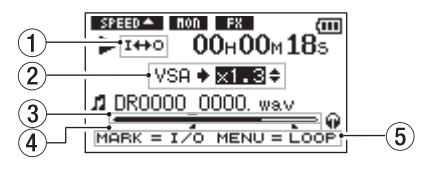

#### 1 **Статус воспроизведения по петле**

Иконка I++О отображается при включении воспроизведения по петле.

#### 2 **Скорость воспроизведения**

Отображается скорость воспроизведения в сравнении с нормальной скоростью. Иконка VSA слева обозначает включение функции VSA (variable speed audition: изменение темпа без изменения тона).

#### 3 **Дисплей места воспроизведения трека**

Текущая точка воспроизведения трека отображается в виде полосы.

#### 4 **Точки начала (IN) и конца (OUT) петли воспроизведения**

Отображаются заданные точки начала (IN) и конца (OUT) петли.

Когда начальная точка IN установлена, иконка отображает её позицию.

Когда начальная точка OUT установлена, иконка отображает её позицию.

#### 5 **Используемые кнопки**

Показанные кнопки доступны в экране воспроизведения

MARK : Задаёт или удаляет точки IN и OUT.

MENU: Устанавливает воспроизведение по петле в ВКЛ. или ВЫКЛ.

# <span id="page-10-0"></span>**Структура меню**

### НАСТР.ПРОИГР.

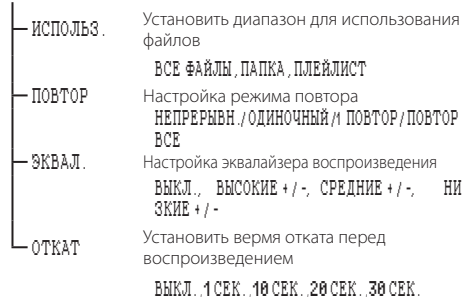

### **Воспроизведение записи**

Если открыт главный экран и воспроизведение остановлено, нажмите кнопку > для начала воспроизведения.

# **■ Пауза**

Если открыт главный экран и идёт воспроизведение, нажмите кнопку **b/I (HOME)** [■], чтобы остановить трек на паузе в текущем месте.

# 8 **Остановка**

Нажмите кнопку *(b/I* **(HOME)** [■1, чтобы перейти с паузы на начало трека и остановить воспроизведение.

# **• Поиск вперед и назад**

Если открыт главный экран и идёт воспроизведение или оно остановлено, нажмите и удерживайте кнопку  $\blacktriangleright$  или / , чтобы произвести поиск вперёд или назад.

### **Регулировка громкости воспроизведения**

Если открыт главный экран, используйте кнопки + и − , чтобы отрегулировать громкость.

# **Выбор файлов для воспроизведения (переход)**

Находясь в Главном экране, используйте кнопки  $\blacktriangleright\blacktriangleright\blacktriangleright$ I, чтобы выбрать файл для воспроизведения.

Если нажать кнопку  $\blacktriangleleft$  в начале воспроизводимого файла воспроизведение вернётся к началу предыдущего файла.

Находясь в Главном экране во время воспроизведения, нажмите кнопку  $\blacktriangleright\blacktriangleright$  , чтобы перейти к следующему файлу.

# **Быстрые операции**

# **Функции кнопки QUICK**

Кнопка **QUICK** служит для быстрого доступа к функциям в следующих ситуациях.

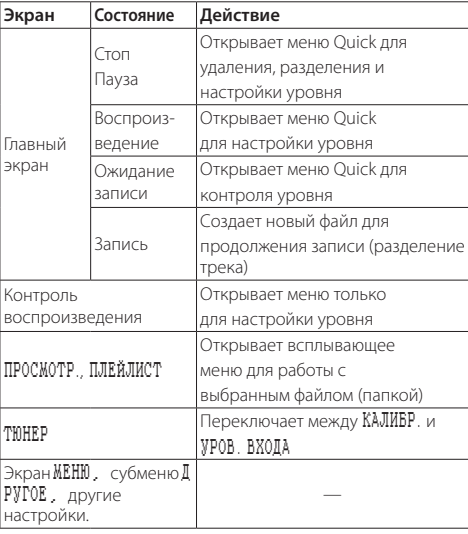

# **Подключение к компьютеру**

Вы можете как передавать аудио файлы с карты microSD устройства на компьютер, так и с компьютера на устройство.

# **Подключение к компьютеру с помощью USB**

- **1.** С помощью прилагаемого USB-кабеля подключите устройство к компьютеру. Если питание отключено, включите его.
- **2.** В меню USB РЕЖИМ выберите ХРАНЕНИЕ и нажмите кнопку 7 для подключения устройства к компьютеру. На дисплее появится надпись "USB подключение".
- **3.** Устройство отобразится на компьютере как внешний диск с именем "DR-05."

# **Обмен файлами с компьютером**

Откройте диск "DR-05" на экране компьютера, чтобы увидеть папки "MUSIC" и "UTILITY".

Откройте папку "MUSIC" и перетащите файлы в нужную папку на компьютере.

Чтобы перенести файлы с компьютера, перетащите нужные файлы в папку "MUSIC".

# **Отключение от компьютера**

Прежде чем отключить USB-кабель, следуйте инструкциям вашего компьютера по правильному извлечению внешних дисков. Питание отключается после того, как устройство завершит процесс выключения.

Информацию об извлечении внешних дисков из компьютера смотрите в инструкции к нему.

# **Настройки и информация**

# **Отключение встроенного динамика**

Открыть МЕНЮ  $\rightarrow$  ДИНАМИК  $\rightarrow$  ДИНАМИК и выбрать ВЫКЛ.

# **Системные настройки**

Используйте меню СИСТЕМА для выполнения различных настроек устройства. Также, например, возможна инициализация настроек и форматирование карты microSD.

- **1.** Выберете МЕНЮ  $\rightarrow$  ДРУГИЕ  $\rightarrow$  СИСТЕМА и нажмите кнопку  $\rightarrow$ .
- **2.** Сделайте необходимые настройки с помощью различных функций.

# <span id="page-11-0"></span>**Краткий гид по использованию различных функций**

- i Названия кнопок отображаются так: **MENU**.
- i Инструкции даются в сокращении. К примеру, инструкция В Главном экране нажмите кнопку **MENU** , выберете меню НАСТРОЙКА ЗАП ., а затем пункт ПРЕД .ЗАП будет выглядеть так: Ноme Screen → MENU → НАСТРОЙКА ЗАП. → ПРЕД .ЗАП.
- i Не все шаги указаны полностью для сложных операций. Подробное описание действий смотрите в Руководстве по эксплуатации.

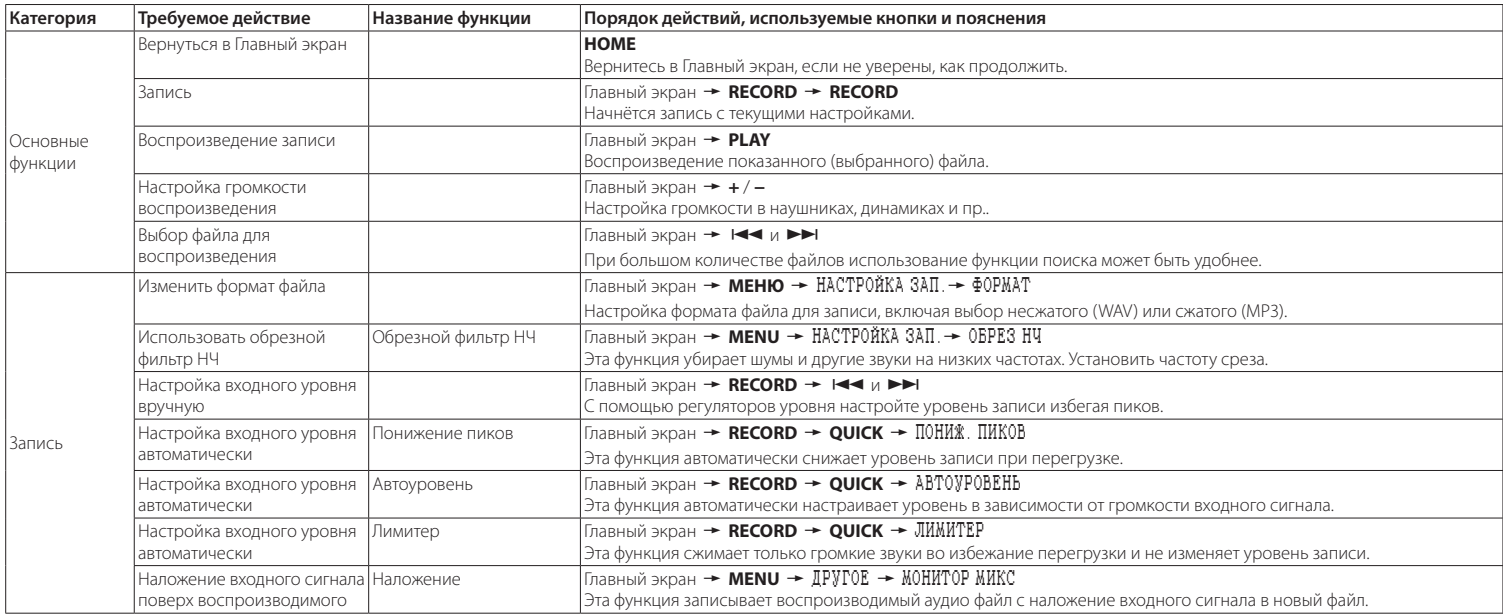

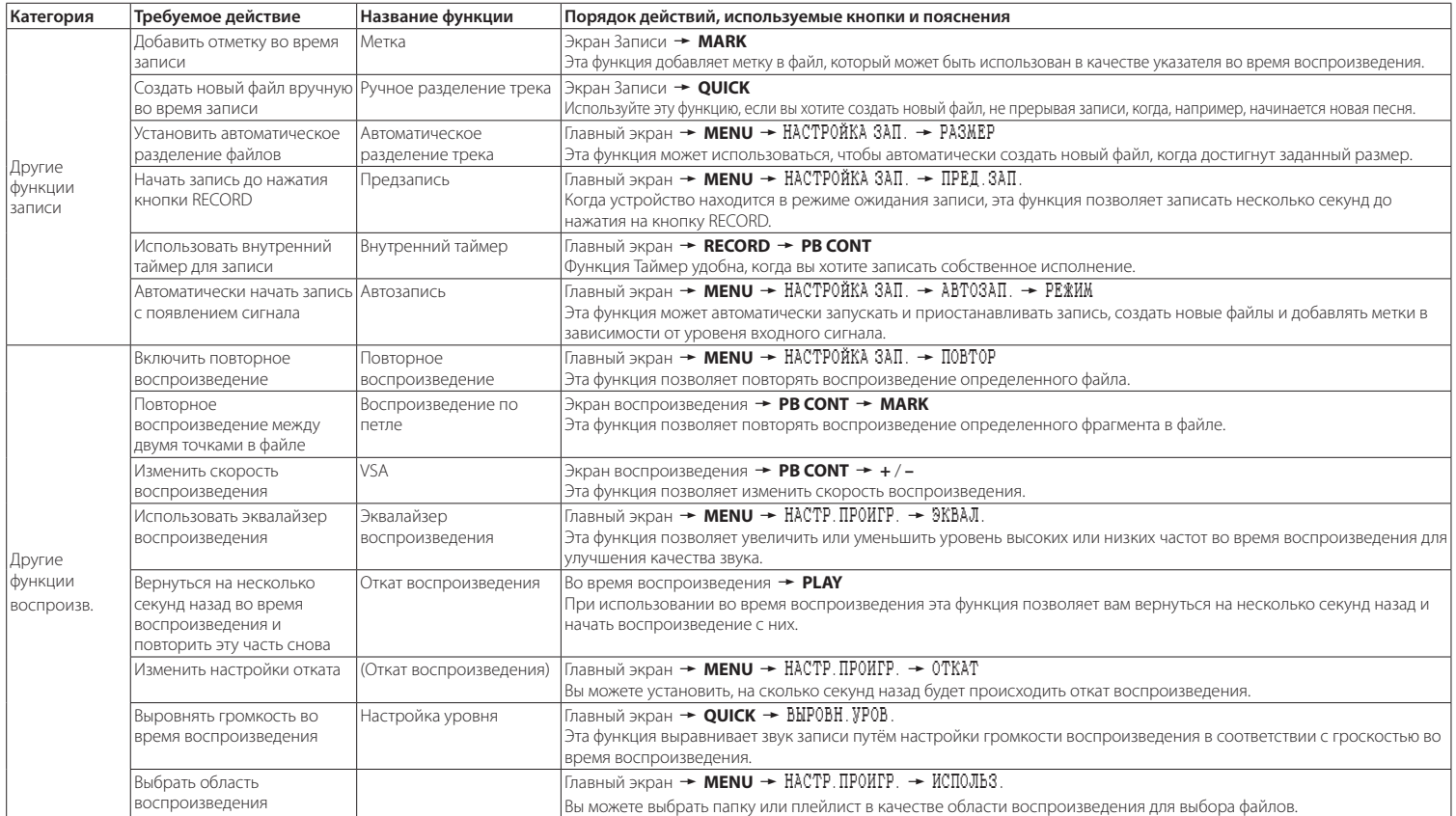

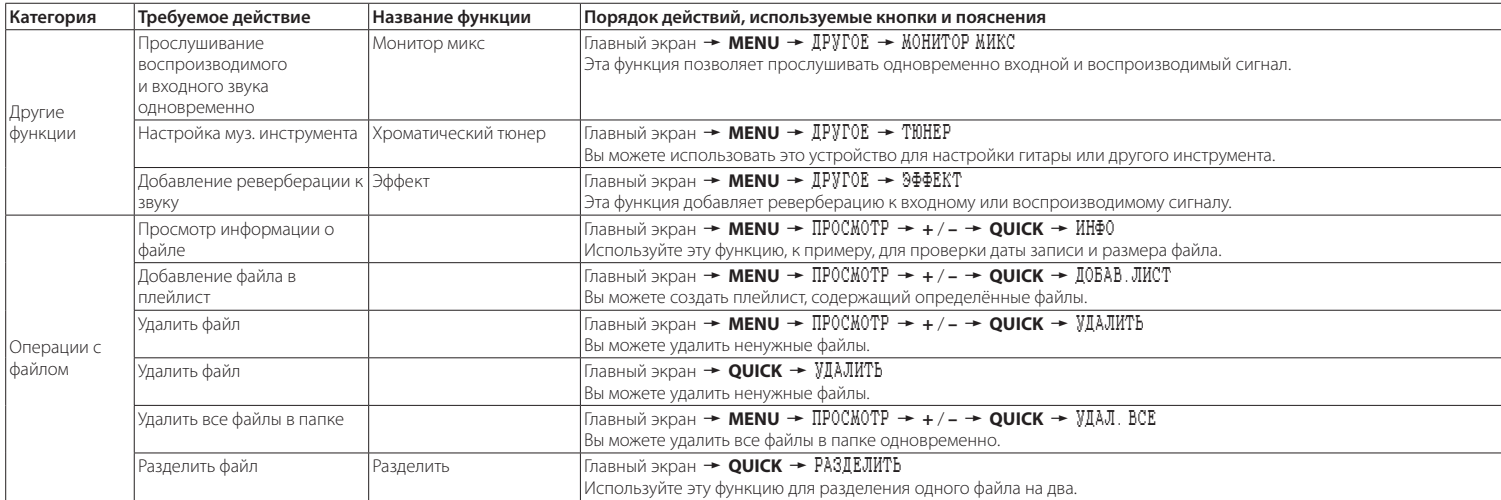

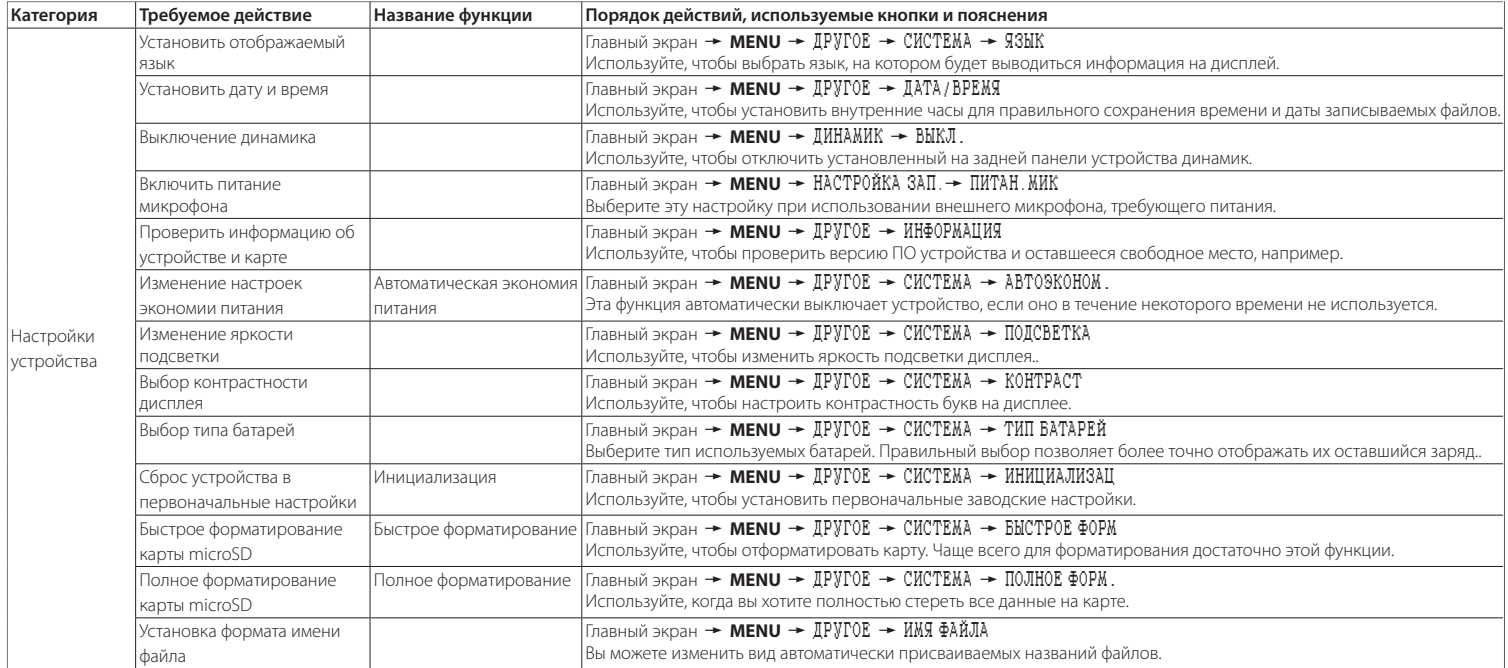

# <span id="page-15-0"></span>**Сообщения**

Ниже приводится список сообщений, которые могут появиться на дисплее DR-05 при определённых условиях.

Обращайтесь к данному списку при появлении всплывающих сообщений, если хотите понять значение сообщения или определить подходящее решение.

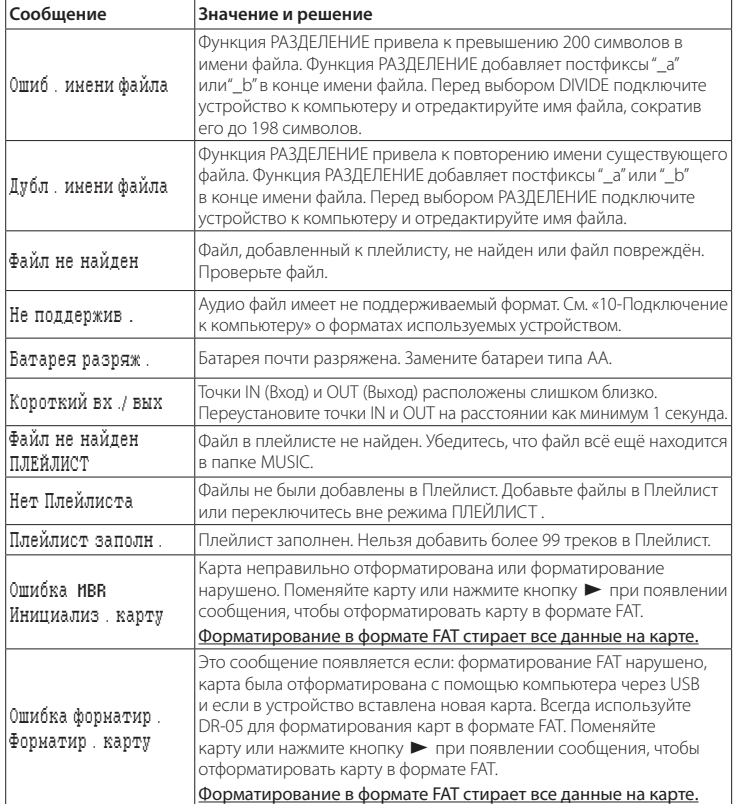

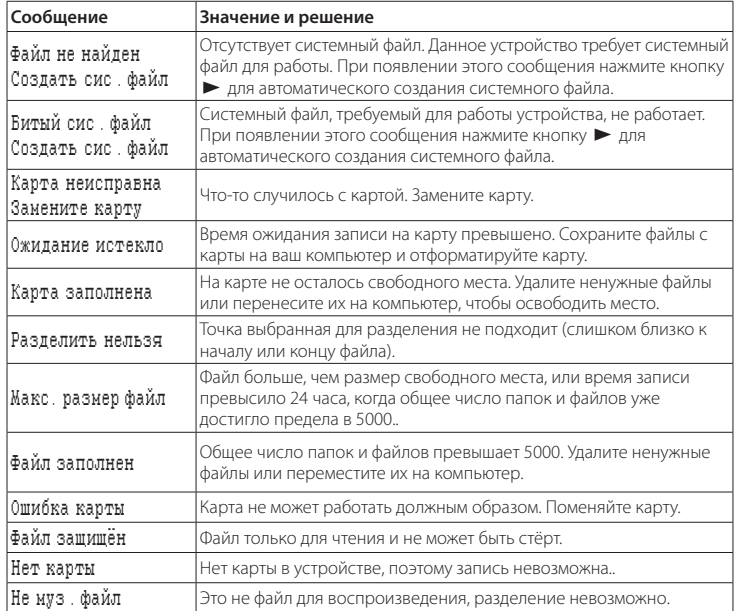

При появлении этих ошибок выключите питание устройства и перезагрузите его.

# <span id="page-16-0"></span>**Устранение неполадок**

Если с устройством возникли какие-либо проблемы, попробуйте предпринять нижеследующие шаги, прежде чем обращаться за помощью. Если эти меры не помогут решить проблему, обратитесь в магазин, где вы приобрели устройство, к авторизованному дилеру или в сервис-центр TASCAM.

## 8 **Устройство не включается**

Убедитесь, что батареи не разряжены.

- Убедитесь, что батареи установлены с соблюдением правильной полярности  $\bigoplus$  / $\ominus$ .
- Убедитесь, что адаптер (TASCAM PS-P520E, продаётся отдельно) надёжно подсоединён к розетке и устройству.
- Убедитесь, что USB-кабель (если питание осуществляется через USB) надёжно подсоединён.
- Убедитесь, что USB-кабель (если питание осуществляется через USB) не подключён через USB-хаб.
- **Убедитесь, что переключатель HOLD** не сдвинут по направлению стрелки.

## 8 **Устройство непроизвольно выключается**

Включена ли функция автоматического выключения? Смотрите "Настройка автоматического выключения" в разделе "11 − Настройки и Информация" в "Руководстве по эксплуатации".

i Данный продукт отвечает европейским стандартам энергосбережения. Поэтому функция автоматического энергосбережения активируется как при работе от батарей, так и от адаптера. Установите настройку функции автоматического энергосбережения на ВЫКЛ., если хотите её отключить (фабричная настройка 30 минут).

# 8 **Устройство не функционирует**

- i Убедитесь, что переключатель **HOLD** не сдвинут по направлению стрелки.
- Возможно устройство подключено к компьютеру через USB-кабель? ( "USB-соединение" отобразилось на дисплее?)

# 8 **Карта microSD не определяется**

i Убедитесь, что карта microSD вставлена полностью.

# **В Воспроизведения не происходит**

- Если вы пытаетесь воспроизвести WAV- файл, убедитесь, что частота сэмплирования поддерживается устройством.
- i Если вы пытаетесь воспроизвести MP3-файл, убедитесь, что битрейт поддерживается устройством.

# 8 **Нет звука из встроенного динамика**

- Возможно полключены наушники?
- i Может быть параметр ДИНАМИК установлен в ВЫКЛ ?
- Проверьте подключения с системой мониторинга.
- Громкость системы мониторинга находится на минимуме?
- Настройка ВЫХОДНОЙ УРОВЕНЬ находится на минимуме?

# **В Запись не осуществляется**

- i Если используется внешнее устройство, проверьте подключение ещё раз.
- i Проверьте входные настройки ещё раз.
- Убедитесь, что уровень записи не слишком низкий.
- Убелитесь, что карта microSD не переполнена.
- Убедитесь, что количество файлов не достигло предела, допустимого для устройства.

# **В Уровень записи слишком низкий**

- Убелитесь, что настройка вхолного уровня не слишком низкая.
- Убедитесь, что выходной уровень подключённого внешнего устройства не слишком низкий.

# $\blacksquare$  При попытке записи получается **искажённый звук**

- Убедитесь, что настройка входного уровня для записи не завышена.
- Убедитесь, что не используется встроенный эффект.

# **Воспроизводимый сигнал звучит неестественно**

- Убедитесь, что скорость воспроизведения не регулировалась.
- i Убедитесь, что эквалайзер воспроизведения не включён.
- Убедитесь, что функция выравнивания уровня не включена.
- Убедитесь, что не используется встроенный эффект.

# **• Невозможно стереть файл**

i Убедитесь, что вы не пытаетесь стереть файл, скопированный с компьютера после защиты от редактирования.

# 8 **Файлы устройства не видны с компьютера**

- i Убедитесь, что устройство подключено к компьютеру с помощью USB-порта.
- Убедитесь, что не используются USB-хабы.
- Убедитесь, что устройство не находится в режиме записи или готовности к записи.

# 8 **Случайно был выбран не тот язык**

• После нажатия кнопки **b/I (HOME)** [■] для выключения, **одновременно нажмите кнопку <b>b/I (HOME)** [■] и удерживайте кнопку **MENU**.

Появится меню выбора языка, и вы сможете снова выбрать язык.

# <span id="page-17-0"></span>**Спецификация**

### **Параметры**

### 8 **Устройства хранения**

карта microSD (64 MB−2 Гб) карта microSDHC (4 GB−32 Гб)

### 8 **Формат записи/воспроизведения**

WAV: 44.1/48/96kHz, 16/24 bit MP3: 44.1/48 kHz, 32/64/96/128/192/256/320 kbps

### 8 **Количество каналов**

2 канала (стерео)

### **Входы и выходы**

# 8 **МИК/ВНЕШНИЙ линейный ВХОД IN jack (с поддержкой фантомного питания)**

Разъём: 1/8" (3,5 мм) стерео mini-Jack

# **8**  $\Omega$ /LINE OUT jack

Разъём: 1/8" (3,5 мм) стерео mini-Jack

# **Встроенный динамик**

0.3Вт (моно)

### **USB** port

Разъём: Mini-B type Формат: USB 2.0 HIGH SPEED mass storage class

# **Аудио характеристики**

# 8 **Частотный диапазон**

20Гц- 20 кГц +1/–3 дБ (EXT IN to LINE OUT, частота семплирования 44.1кГц, JEITA\*) 20Гц- 22 кГц +1/–3 дБ (EXT IN to LINE OUT, частота семплирования 48кГц, JEITA\*) 20Гц- кГц +1/–3 дБ (EXT IN to LINE OUT, частота семплирования 96кГц, JEITA\*)

# **• Коэффициент гармонических искажений**

0.05% или менее

(EXT IN to LINE OUT, частота семплирования 44.1/48/96кГц, JEITA\*)

# 8 **Отношение Сигнал/Шум**

#### 92дБ или выше

(EXT IN to LINE OUT, частота семплирования 44.1/48/96кГц, JEITA\*)

\* основано на стандарте JEITA CP-2150

# **Время записи**

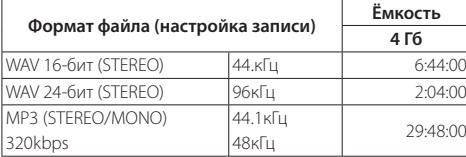

- Указанное время записи является приблизительным и может отличаться в зависимости от используемой карты microSD/microSDHC.
- Указанное время записи не является непрерывным. Это общее время записи на карту памяти microSD/microSDHC.

# **Общая информация**

### 8 **Питание**

Две батареи AA (Alkaline или Ni-MH) Питание через USB с компьютера Сетевой блок питания (TASCAM PS-P520E, продаётся отдельно)

### **В Потребляемая мощность**

1.7 Вт (максимальная)

# 8 **Время работы от батарей (непрерывная работа)**

#### • Шелочной тип (Alkaline, EVOLTA)

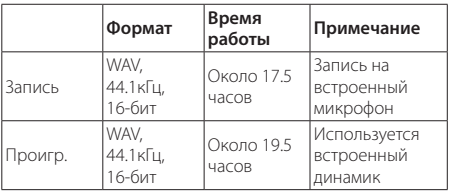

Запись: JEITA recording time

Проигрывание: JEITA music playback time

• Никель-металл-гилрилный тип (Ni-MH, eneloop)

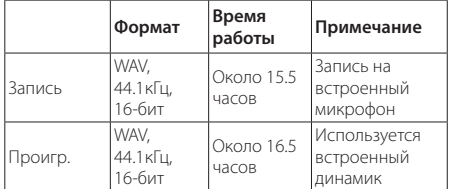

Запись: JEITA recording time Проигрывание: JEITA music playback time

# **ПРИМЕЧАНИЕ**

Время работы батареи (время непрерывной работы) может варьироваться в зависимости от используемых данных.

# 8 **Размеры (Ш x В x Г)**

 $61 \times 141 \times 26$  MM

# 8 **Вес**

116 г. (без батарей)

# 8 **Диапазон рабочих температур**

от 0 до +40°C

- Иллюстрации в данном руководстве могут отличаться некоторыми деталями от имеющейся модели.
- i Технические характеристики и внешний вид могут быть изменены без предварительного уведомления для улучшения продукта.
- Подробные технические характеристики приведены в Руководстве по эксплуатации.

# **WARRANTY**

#### **< In the United States >**

q p

This warranty gives you specific legal rights and you may also have other rights which vary from state to state. This warranty is only valid within the country the unit was originally purchased.

#### **WHAT IS AND IS NOT COVERED**

Except as specified below, this warranty covers all defects in materials and workmanship in this product. The following are not covered by the warranty:

- **1. Damage to or deterioration of the external cabinet.**
- **2. Damages resulting from accident, misuse, abuse or neglect.**
- **3. Damage resulting from failure to perform basic daily maintenance and/or calibration or otherwise resulting from failure to follow instructions contained in your owner's manual.**
- **4. Damage occurring during shipment of the product. (Claims must be presented to the carrier)**
- **5. Damage resulting from repair or attempted repair by anyone other than TEAC or an authorized TASCAM service station.**
- **6. Damage resulting from causes other than product defects, including lack of technical skill, competence, or experience of the user.**
- **7. Damage to any unit which has been altered or on which the serial number has been defaced, modified or is missing.**

#### **WHO MAY ENFORCE THE WARRANTY**

This warranty may be enforced only by the original purchaser. This warranty may be enforced only by the original purchaser. This warranty is not valid if the product was purchased through an unauthorized dealer.

#### **LENGTH OF WARRANTY**

All parts except heads and disk drives are warranted for one (1) year from the date of original purchase. Heads and disk drives are warranted to ninety (90) days from date of original purchase. Labor is warranted for ninety (90) days from date of original purchase.

#### **WHAT WE WILL PAY FOR**

We will pay all labor and material expenses for items covered by the warranty. Payment of shipping charges is discussed in the next section of this warranty.

#### **HOW YOU CAN GET WARRANTY SERVICE**

Your unit must be serviced by an authorized TASCAM service station in the United States. (This warranty is not enforceable outside the U.S.) If you are unable to locate an authorized TASCAM service station in your area, please contact us. We either will refer you to an authorized service station or instruct you to return the unit to the factory. Whenever warranty service is required, you must present a copy of the original dated sales receipt from an Authorized TASCAM Dealer.

You must pay any shipping charges if it is necessary to ship the product to service. However, if the necessary repairs are covered by the warranty, we will pay return surface shipping charges to any destination within the United States.

#### **LIMITATION OF IMPLIED WARRANTIES**

Any implied warranties, INCLUDING WARRANTIES OF MERCHANTABILITY AND FITNESS FOR A PARTICULAR PURPOSE, are limited in duration to the length of this warranty.

#### **EXCLUSION OF DAMAGES**

TEAC's liability for any defective product is limited to repair or replacement of the product, at TEAC's option. TEAC shall not be liable for:

**1. Damages based upon inconvenience, loss of use of the product, loss of time interrupted operation or commercial loss; or**

#### **2. Any other damages, whether incidental, consequential or otherwise.**

Some states do not allow limitations on how long an implied warranty lasts and/or do not allow the exclusion or limitation of incidental or consequential damages, so the above limitations and exclusions may not apply to you.

#### **To locate an Authorized Service Center in Your Area**

CALL 1-800-447-8322

#### **< Europe >**

This product is subject to the legal warranty regulations of the country of purchase. In case of a defect or a problem, please contact the dealer where you bought the product.

Ce produit est sujet aux réglementations concernant la garantie légale dans le pays d'achat. En cas de défaut ou de problème, veuillez contacter le revendeur chez qui vous avez acheté le produit.

Dieses Gerät unterliegt den gesetzlichen Gewährleistungsbestimmungen des Landes, in dem es erworben wurde. Bitte wenden Sie sich im Gewährleistungsfall an den Händler, bei dem sie das Gerät erworben haben.

Questo apparecchio è conforme alle norme sulla garanzia vigenti nel rispettivo Paese in cui esso è stato acquistato. Si prega di rivolgersi al proprio commerciante, presso il quale è stato acquistato l'apparecchio, nel caso in cui si voglia richiedere una prestazione in garanzia.

Las condiciones de garantía de este aparato están sujetas a las disposiciones legales sobre garantía del país en el que ha sido adquirido. En caso de garantía, debe dirigirse al establecimiento donde adquirió el aparato.

#### **< In other countries/areas >**

This warranty gives you specific legal rights, and you may also have other rights that vary by country, state or province. If you have a warranty claim or request, please contact the dealer where you bought the product.

#### 该保证书赋予了顾客特定的合法权利,并且因国家,州或省等地域的不同,顾客可能拥有其他权利。 如需申请或要求保修,请与购买本产品的销售店进行联系。

If you require repair services for your **TASCAM** equipment, please contact the dealer where the product was purchased from or the **TASCAM** Distributor in your country. A list of **TASCAM** Distributors can be found on our website at:

**Model / Modèle / Modell Modello / Modelo /** 

**DR-05**

**Serial No. / No de Série / Seriennummer Numero di serie / Número de serie /** 

**Owner's name / Nom du possesseur / Name des Eigentümers Nome del proprietario / Nombre del propietario /** 

 $\chi$ 

**Address / Adresse / Adresse Indirizzo / Dirección /** 

**Date of purchase / Date de l'achat / Datum des Kaufs Data dell'acquisto / Fecha de compra /** 

**Dealer's name / Nom du détaillant / Name des Händlers Nome del commerciante / Nombre del establecimiento /** 

**TASCAM** 

**Dealer's address / Adresse du détaillant / Adresse des Händlers Indirizzo del commerciante / Dirección del establecimiento /** 

Memo /